# ·连接电脑

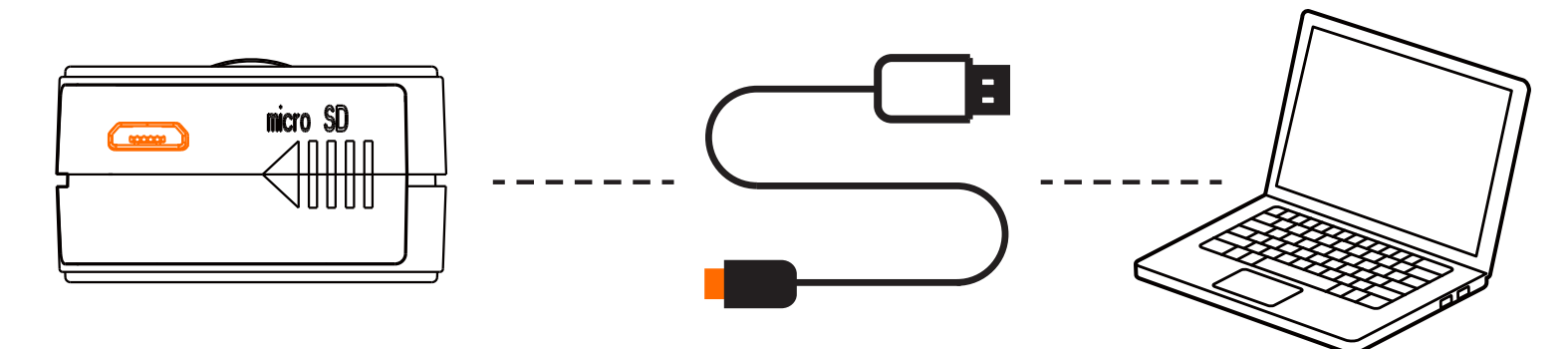

将相机开机后,用USB线连接电脑,即会被电脑识别为可移动磁盘。

# ·固件升级

·指示图

# ·视频比特率与编码方式

## ·相机基本操作

Micro USB支持DC 5-17V供电,请使用DC 5V 1~2A 充电器。 充电时,工作状态灯为红色,充满后熄灭。充满电约2小时。

### 充电

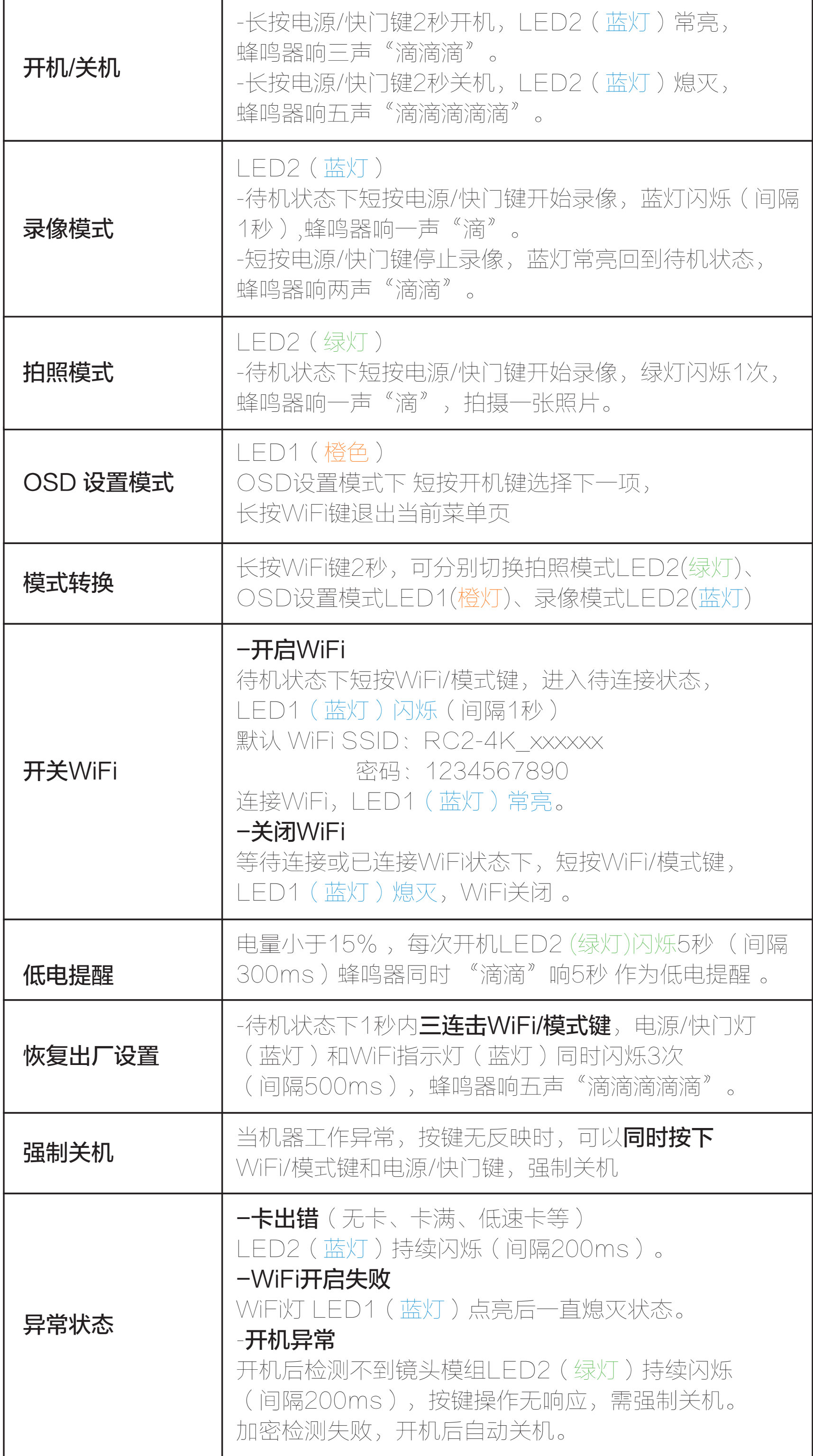

# ■ microSD卡

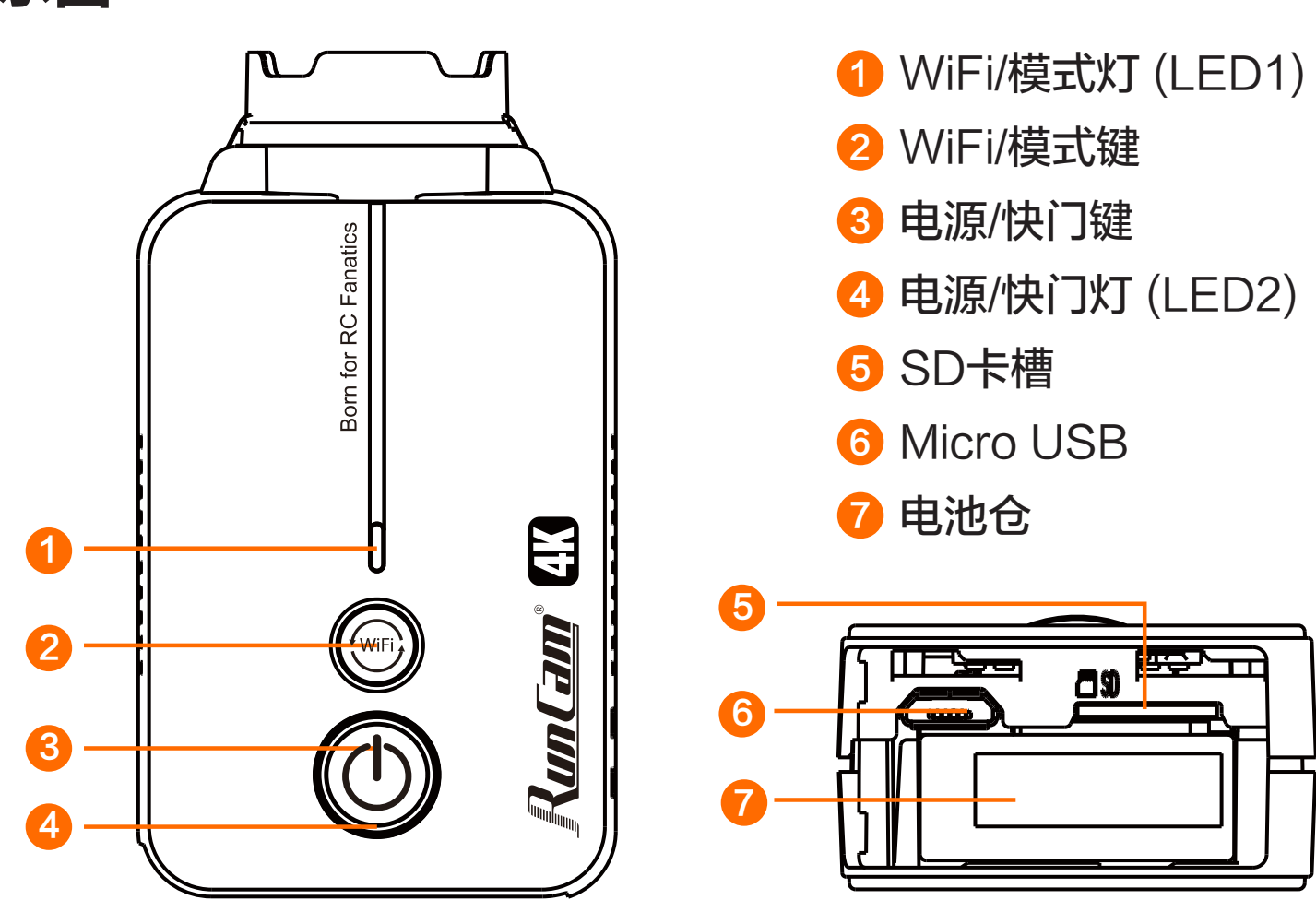

#### 低电量提醒

开机时,若电量低于15%,则**绿灯**会持续快闪5秒钟。

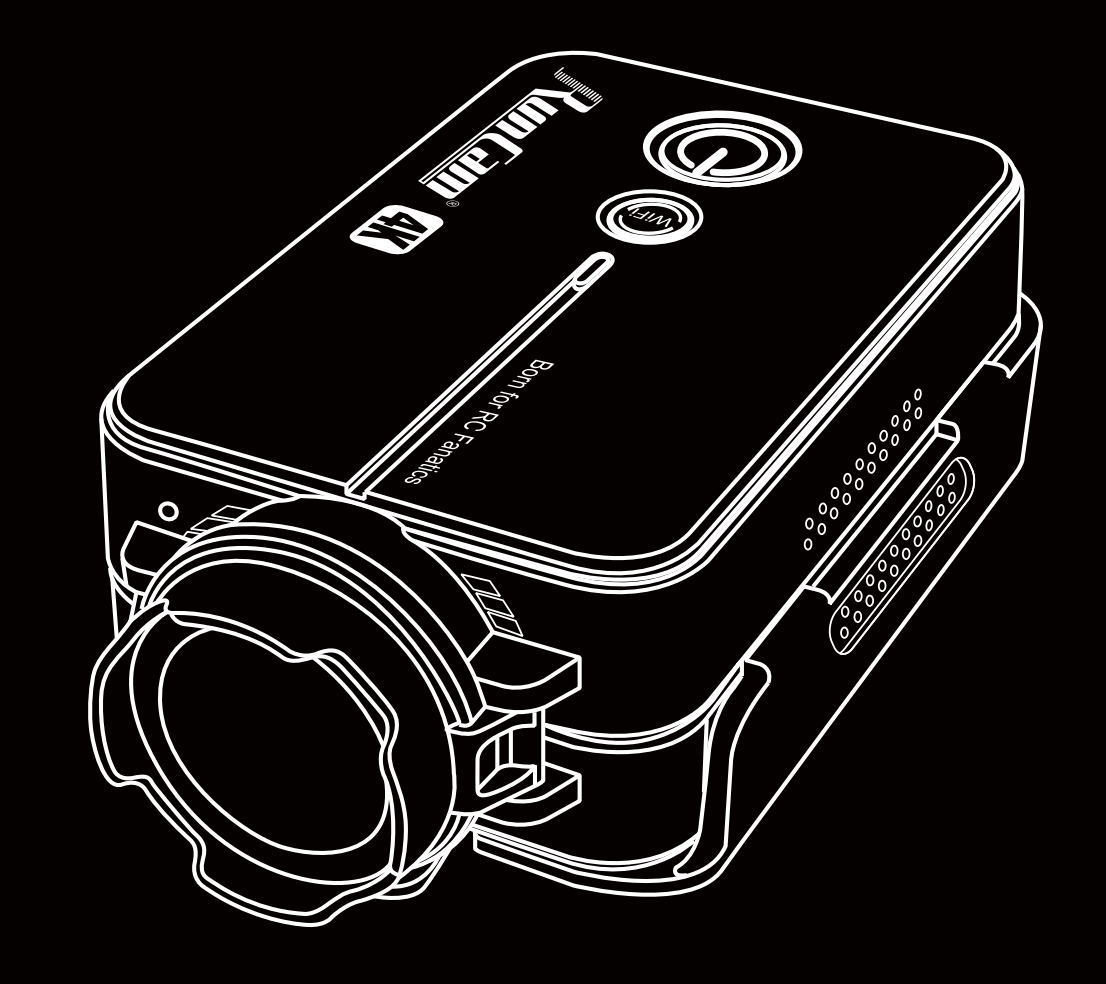

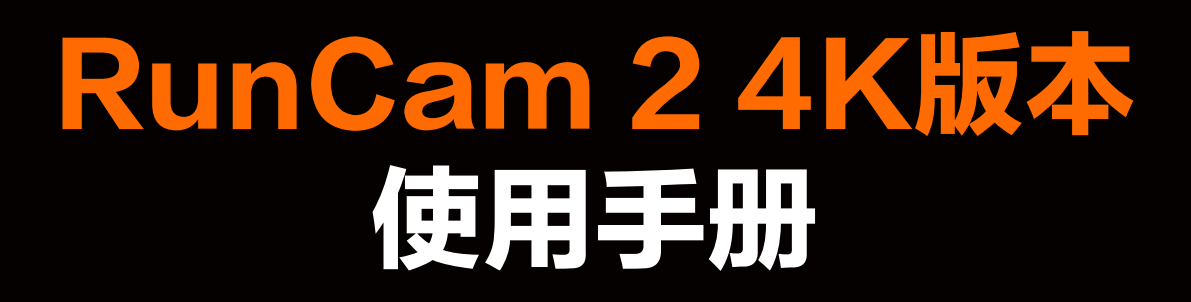

注意:连接电脑后若不能识别,请确认相机内有microSD卡;如不能正常读取microSD卡内信息, 请更换USB线或电脑USB接口重试。

USB TV-out cable的控制线与S5连接,地线与飞控的任意GND焊点连接,视频信号 线连接VI焊盘,红线与飞控的5V焊盘。

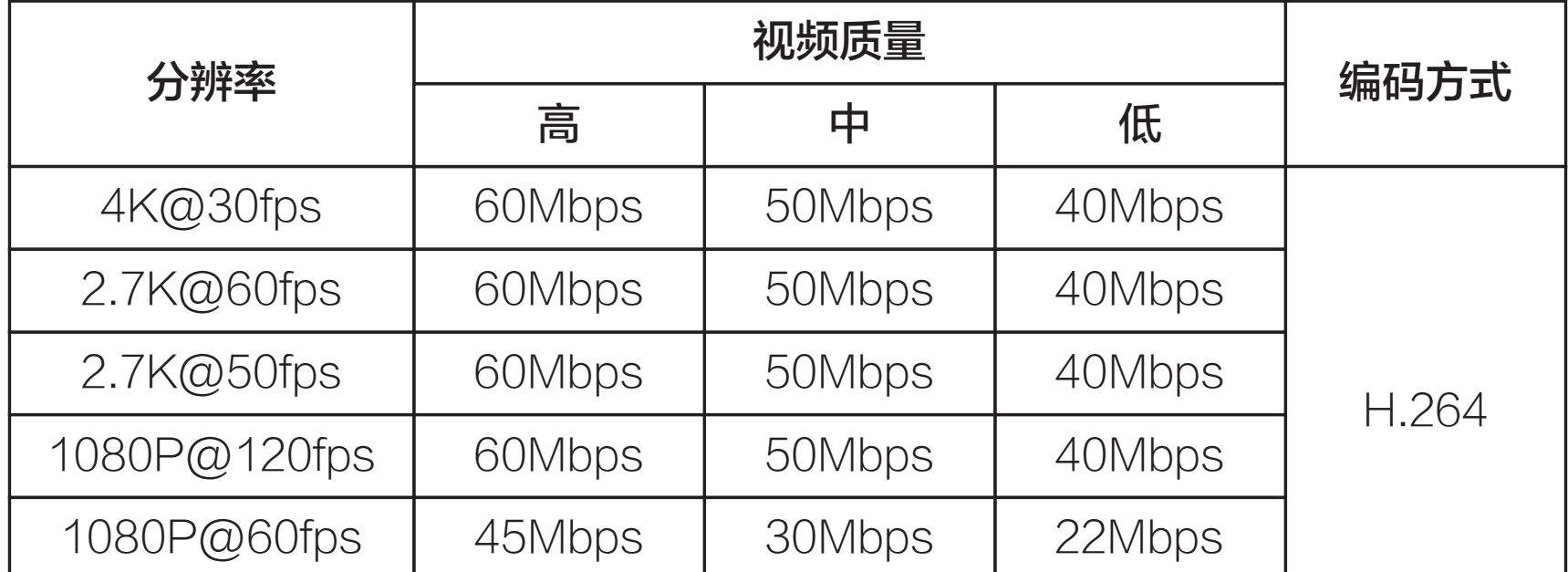

## ■参数表

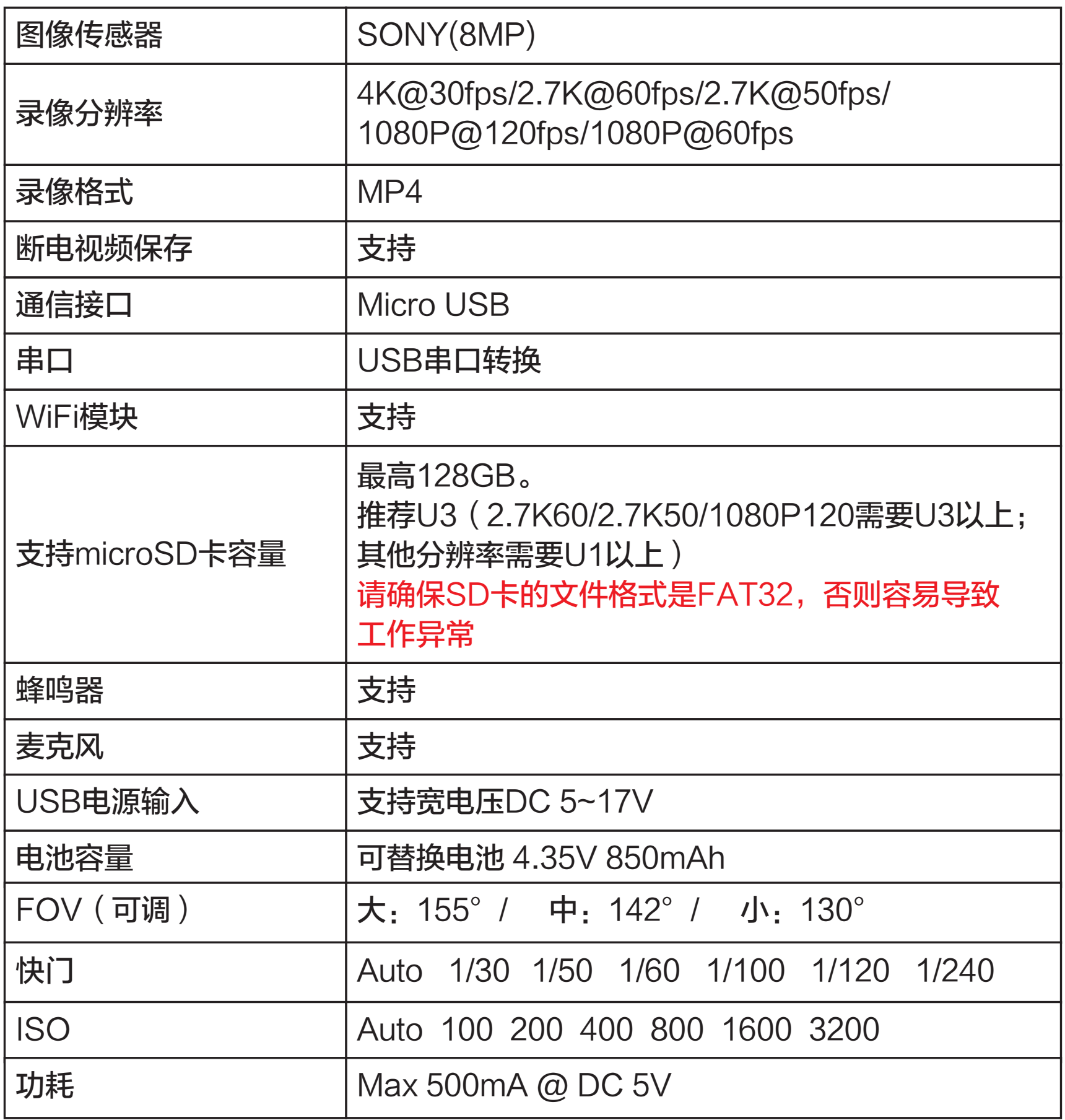

为确保相机发挥最佳性能,请使用最新版本固件。更新方法参见: https://runcam.com/download/RC2-4K4kversion

# ■ 连接飞控及远程控制。

按照卡槽旁的图标指示插入microSD卡。

- microSD卡(单独出售)要求:
- · microSD, microSDHC或microSDXC
- 推荐U3 (2.7K60/1080P120需要
- U3以上;其他分辨率需要U1以上)
- ·最高支持microSD 128GB卡

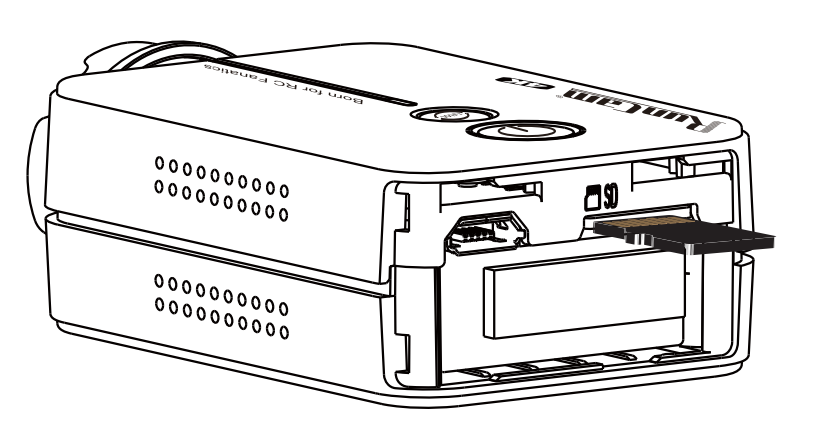

注意事项: 装卸microSD卡时请务必小心。避免接触液体、灰尘和碎屑。 为谨慎起见,插入或取出 microSD卡前请关闭摄像机。请参照microSD卡制造商的说明指示,在可接受的温度范围内使用。 SD卡异常提示: 开机后蓝灯持续快闪, 则SD卡异常, 卡满, 或者没插SD卡。

# ·CLI设置

例:使用Speedy Bee F7飞控的S5焊盘与摄像机的控制线连接,打开CLI界面操作 以下设置:

Betaflight Configurator

- 1. 连接飞控地面站,进入CLI界面,输入 resource 指令
- 2. 查找 resource motor 5 这一行,看到它对应的引脚名称是 A08

# commands in CLI. Entering CLI Mode, type 'exit' to return, or 'help' # # Building AutoComplete Cache ... Done!  $#$

resource BEEPER 1 C13 resource MOTOR 1 C06 resource MOTOR 2 C07 resource MOTOR 3 C08 resource MOTOR 4 C09 resource MOTOR 5 A08 resource MOTOR 6 B01 resource PPM 1 A03 resource PWM 1 B00 resource LED STRIP 1 B07 resource SERIAL TX 1 A09  $\frac{1}{2}$ 

#### 1. Mode设置

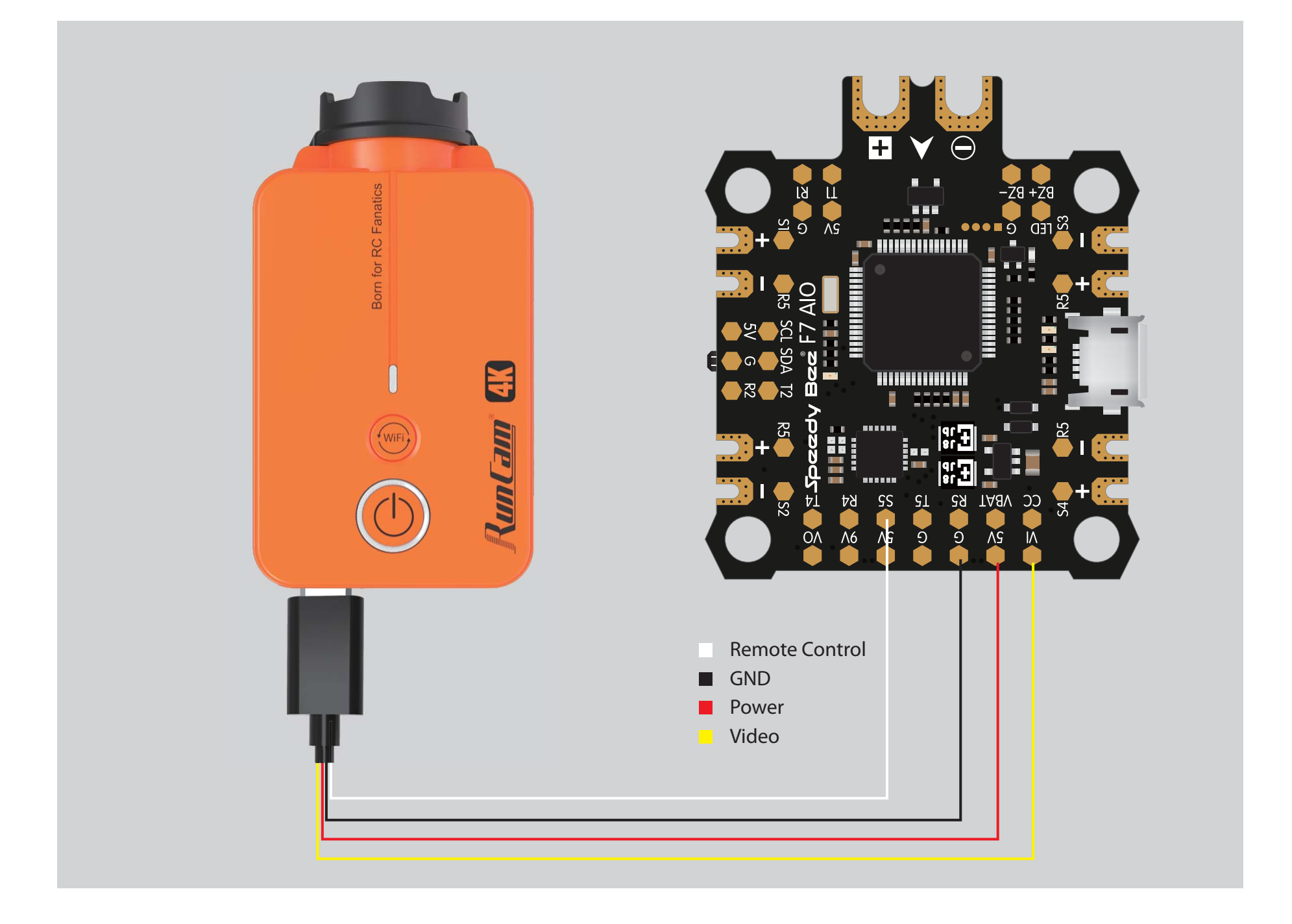

连接BetaFlight地面站,打开Modes界面,找到User2模式,将其与遥控的开关绑 定,此处使用的是Aux3通道,遥控器的SD开关对应的是Aux3通道,将User2与Aux3 绑定,请使用二阶或三阶的开关来绑定。如下图所示,配置完成后可以使用SD开关 来控制相机的录像以及模式切换。

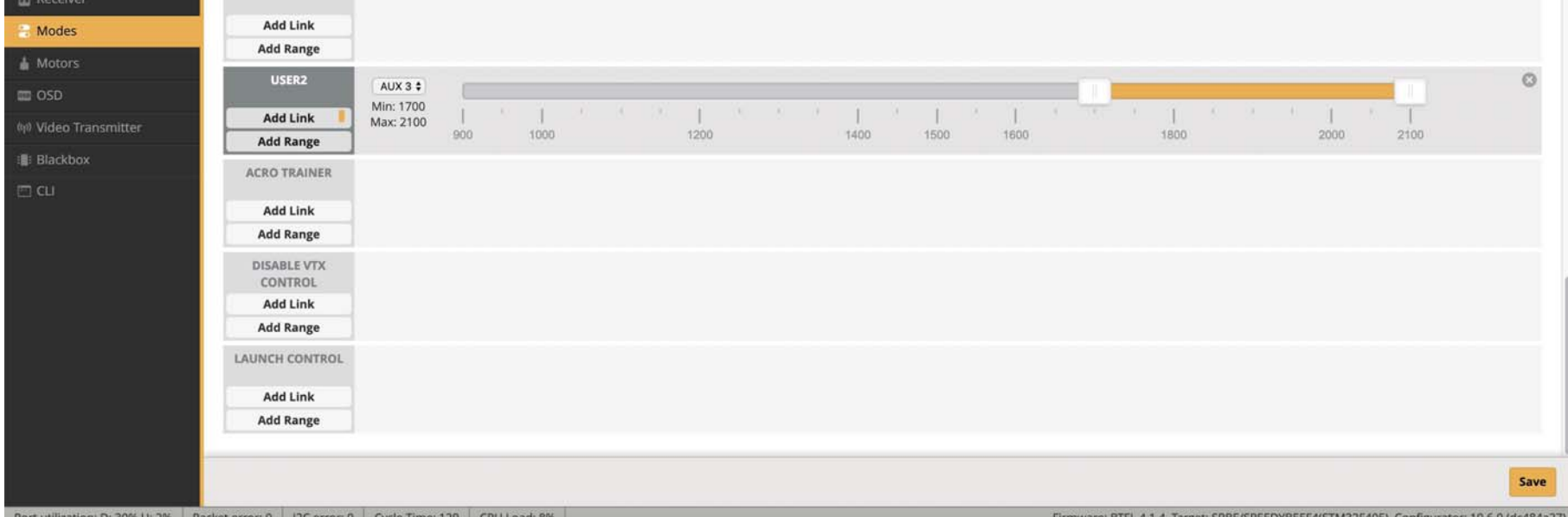

Betaflight Configurato

在摇控器上选择你的Model,进入MIXER菜单,将摇控按钮与通道绑定。 此处以opentx 2.2.0为例,将SD 与 CH7 绑定。

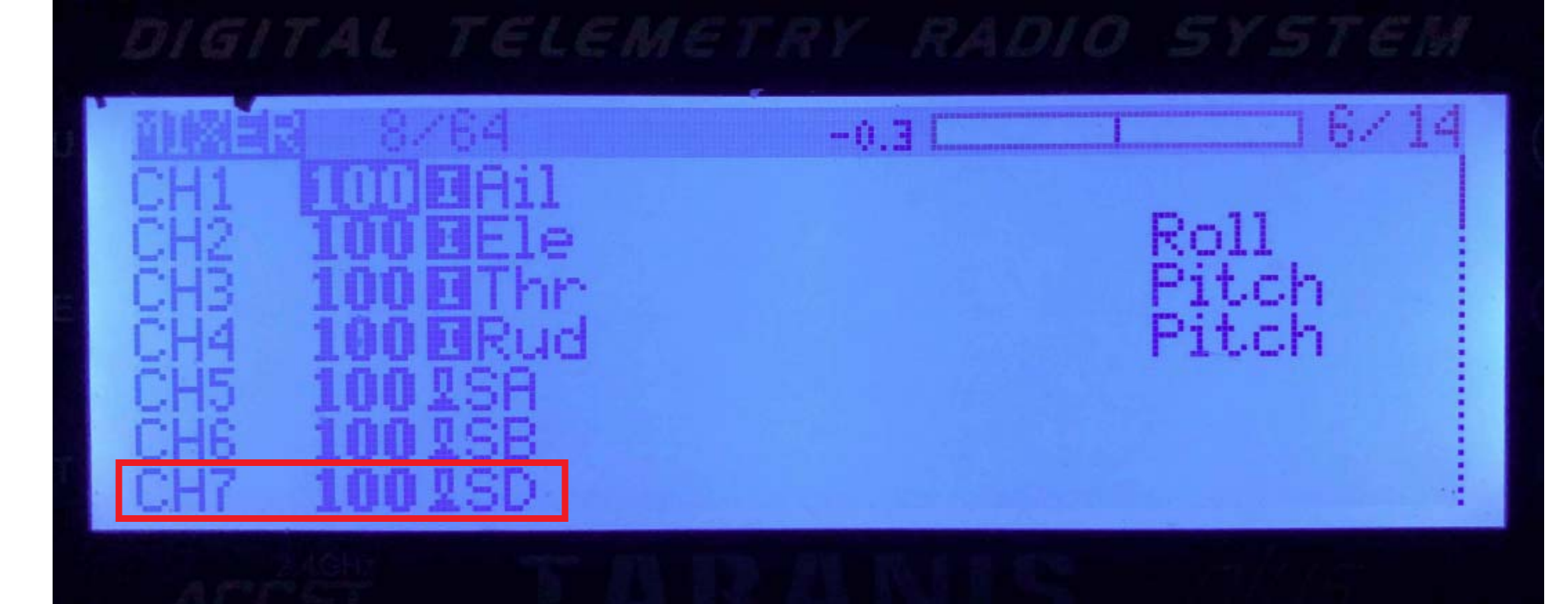

3.测试

...

将SD拨到底部,拨动一次相机会开始/结束录制;拨动三次,切换到拍照模式。

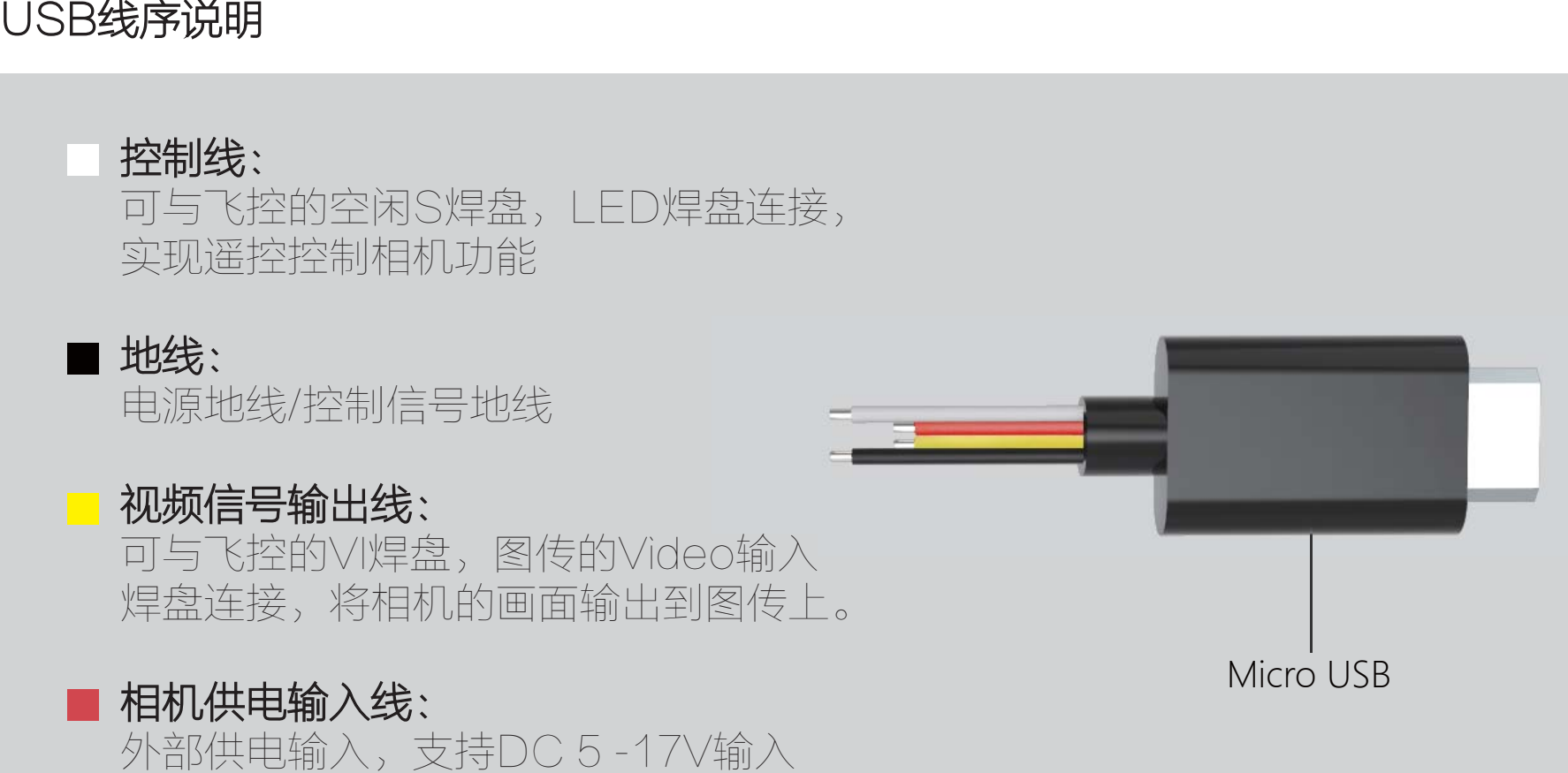

#### 以Speedy Bee-F7飞控为例:

```
resource motor 5 none
resource pinio 2 A08
set pinio_config = 129,129,1,1
set pinio_box = 0, 41, 255, 255
save
```
## ■遥控器设置

3.输入以下指令

 $#$  resource